www.improvizeraudio.com

# **Trumpet Master**

## **Trumpet Master**

## NI Kontakt Sound Library, WAV

- Trumpet Master NI KONTAKT Sound Library. Wav and .nki format.
- More than 120 unique samples
- WAV files can be used directly in your DAW, or any other sampler plugin for further editing
- Set up to work with MIDI keyboard controllers.
- 4 velocity layers per key
- Each note was individually sampled to achieve maximum realism
- Custom designed, unique GUI
- Trumpet Master requires the full retail version of Kontakt 5.1 or later
- Recorded sample quality: 24 bit / 44.1 kHz
- Reverb, delay, stereo control to fit the trumpet in every mix
- Effects: Bright, Rotator, Distortion, Resonance, Wah-Wah, Talk Box
- Best Balance of Natural Velocity Resolution and Data Size
- Library Size: 221 MB

#### **Installation Notes**

- 1. Uncompress TrumpetMaster\_.zip using your favorite archiving utility.
- 2. Upload TrumpetMaster\_.nki instrument into Kontakt from TrumpetMaster folder – drag and drop, or double-click from Kontakt browser. Activation is not necessary.

**EFFECTS TAB.**

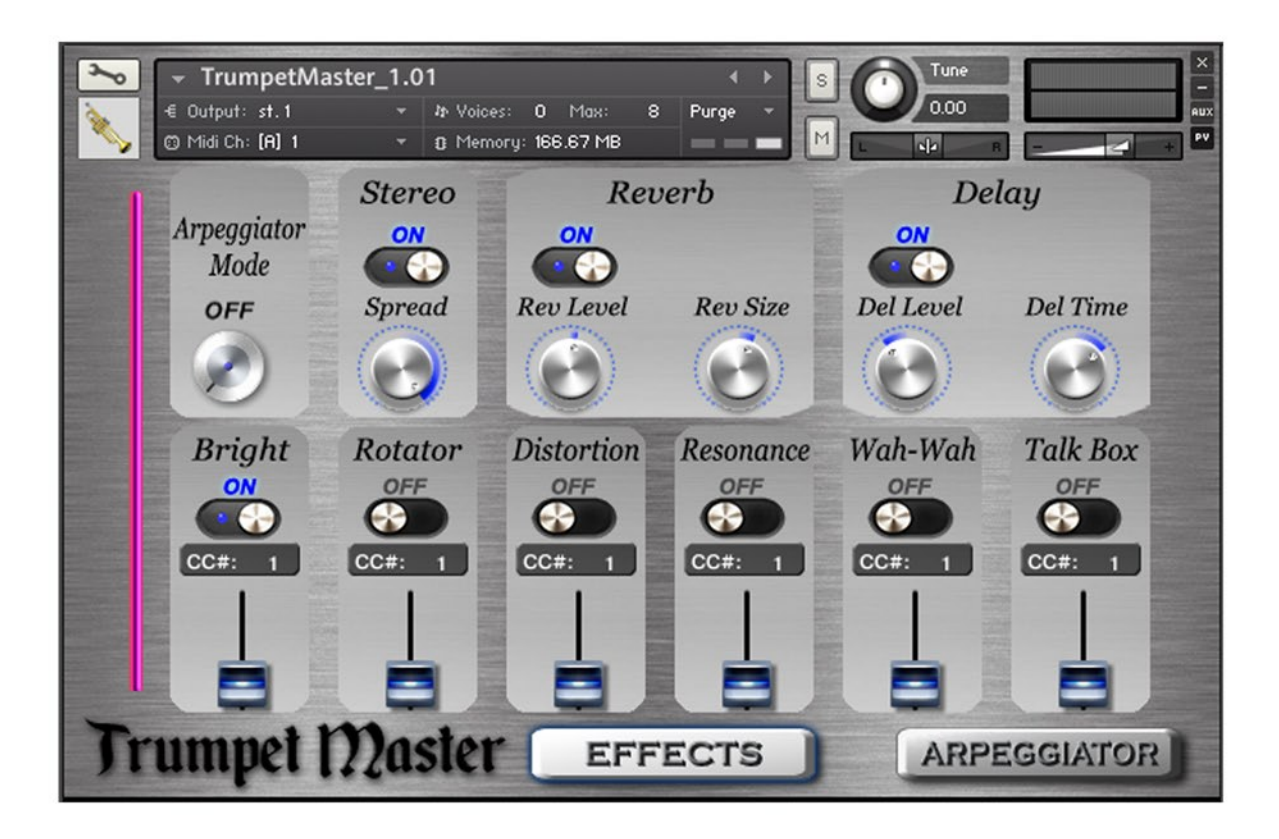

#### **Arpeggiator Mode**

Select the basic arpeggiator mode:

**Off** turns the arpeggiator off.

**On** enables the regular arpeggiator mode.

**Hold** will latch all played keys.

 **Hold+-** latches all played keys and subsequently played keys will be added or taken away from the note buffer.

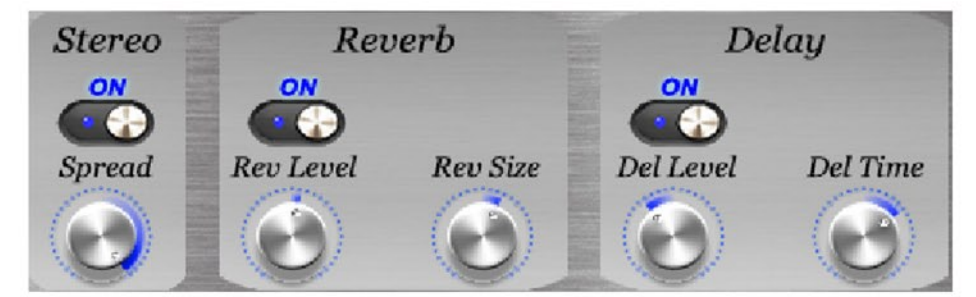

### **Stereo ON/OFF**, **Reverb ON/OFF** and **Delay ON/OFF**

switch on/off the corresponding effects.

#### **Stereo spread**

Collapses (counter-clockwise) or expands (clockwise) your signal's stereo base.

#### **Rev Level**

change the level of the Reverb effect.

#### **Rev Size**

Adjusts the size of the simulated room. This affects the duration of the reverb trail.

#### **Del Level**

change the level of the Delay effect.

#### **Del Time**

change the delay time.

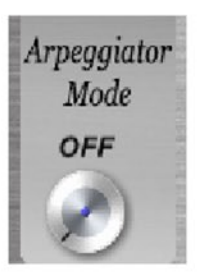

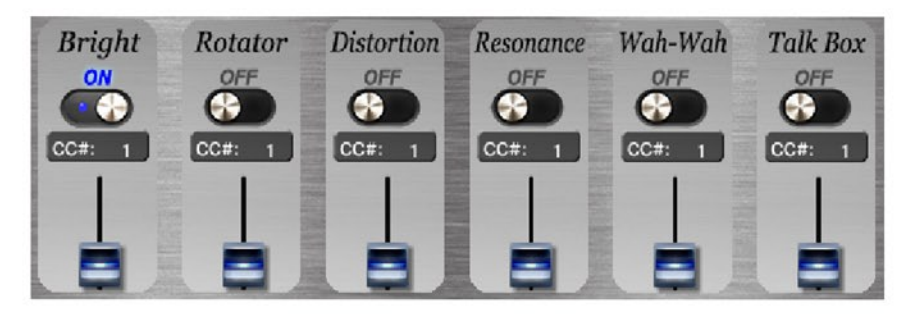

#### **Bright, Rotator, Distortion, Resonance, Wah-Wah, Talk Box ON/OFF**,

switch on/off the corresponding effects.

Set Control Change (CC) number in CC# box in accordance to your MIDI or breath controller (TEControl) settings.

The default Continuous Controller number (MIDI CC) for Modulation wheel is CC# 1, breath controllers are set to send MIDI CC# 2, CC# 11 or CC# 7 messages types. The faders change the levels of the corresponding effects.

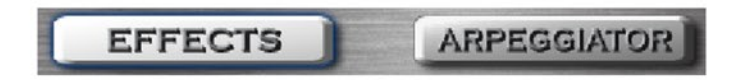

#### **Effects** and **Arpeggiator** buttons.

Use these buttons to switch between corresponding tabs.

#### **ARPEGGIATOR TAB.**

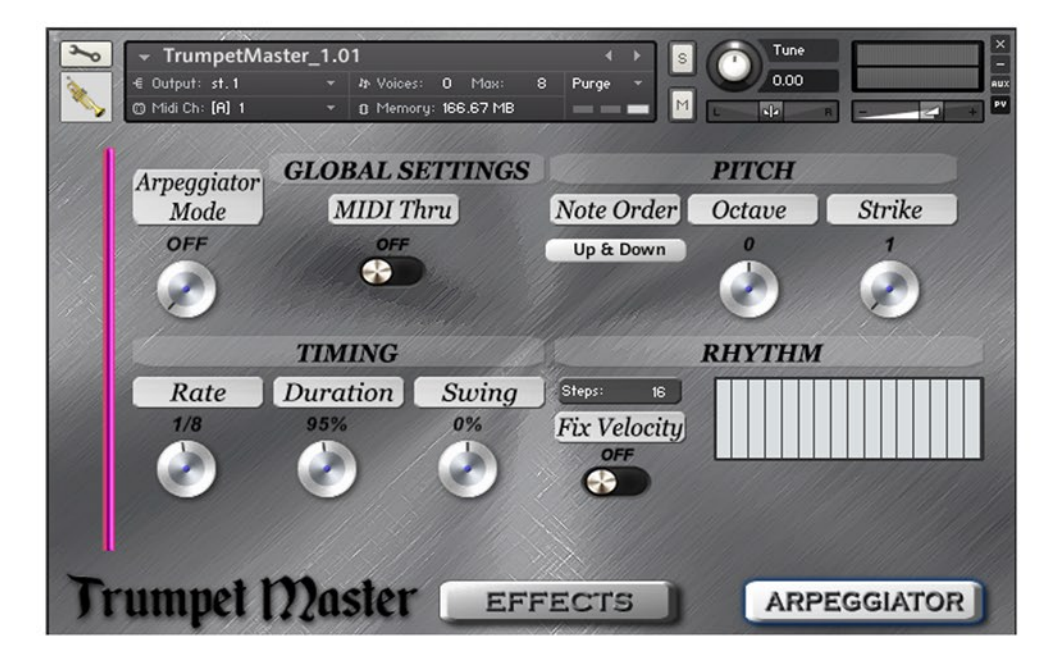

#### **MIDI Thru**

When activated, played notes will be merged with the arpeggiated notes.

#### **Note Order menu**

The behavior of the note order is selected from this menu.

#### **Octave**

Sets the octave displacement, i.e. the distribution of the arpeggio pattern in various octaves. The arpeggio pattern cycles from the played octave to the octave set upwards. **Strike** 

Sets the number of strikes of each note in the note buffer. For values greater than 1, the note buffer will be repeated by the amount specified.

#### **Rate**

Sets the rate of the arpeggiator in fractions of a beat related to the Master Clock.

#### **Duration**

Sets the duration of the arpeggiated MIDI notes in percent. This will change the length of the MIDI notes and not the volume envelope.

#### **Swing**

Sets the amount of swing in the groove.

#### **Steps**

Sets the number of steps in the rhythmic pattern.

#### **Fix Velocity**

When enabled, played velocities are ignored and taken from the columns of the

rhythmic grid. When off, played velocities will be scaled by the columns of the rhythmic grid. **Rhythm Grid** 

Sets the rhythmic pattern of the arpeggiated notes. The columns set the velocity of each note. If the column is set to zero, the step will not be played. The actual velocity depends on the Fix Velocity button.

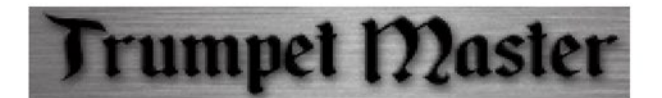

www.improvizeraudio.com